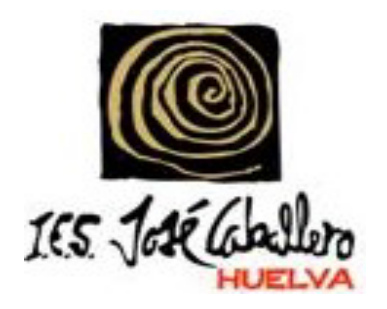

#### **PRUEBAS PARA LA OBTENCIÓN DEL TÍTULO DE TÉCNICO /TÉCNICO SUPERIOR DE FORMACIÓN PROFESIONAL**

Orden de 15 de febrero de 2024, por la que se convocan las pruebas para la obtención de título de Técnico y Técnico Superior de ciclos formativos de Formación Profesional del sistema educativo en el año 2024

Nuestra página web: **<https://blogsaverroes.juntadeandalucia.es/iesjosecaballero/>**

#### **ACTOS DE PRESENTACIÓN PRUEBAS PARA LA OBTENCIÓN DEL TÍTULO DE TÉCNICO /TÉCNICO SUPERIOR DE FORMACIÓN PROFESIONAL 2024**

El acto de presentación definido en la disposición novena de la Orden de convocatoria del año 2024, que forma parte de las Pruebas de Obtención de Título, **tiene un carácter personalísimo**. Las personas que no asistan efectivamente al Acto de presentación decaerán en todos sus derechos y serán excluidos del procedimiento. Se podrá realizar de forma telemática o presencial.

**El periodo para la realización del Acto de presentación de forma telemática con certificado digital o DNI electrónico será del 24 al 25 de abril de 2024, a través de la Secretaría Virtual.** 

**El acto de presentación presencial será:** 

- **Para el CFGS Documentación y Administración Sanitaria: el 25 de abril de 2024 a las 15:30h en gimnasio del IES José Caballero, Huelva.**
- **Para CFGM Farmacia y Parafarmacia: el 25 de abril de 2024 a las 16:30h en el gimnasio del IES José Caballero, Huelva.**

## DOCUMENTACIÓN REQUERIDA

• **Para acceder al Acto de presentación presencial, así como a la realización de las pruebas** es requisito imprescindible la presentación del DNI o documento equivalente legalmente establecido:

#### **Ciudadano de nacionalidad española:**

• El Documento Nacional de Identidad (DNI), pasaporte o carné de conducir.

#### **Ciudadano de la Unión Europea:**

• Documento Nacional de Identificación de Extranjeros donde conste el NIE junto con Pasaporte o documento de identidad de país de origen, o

• Certificado de Ciudadano de la Unión donde conste el NIE junto con Pasaporte o documento de identidad de país de origen, o

• Documento oficial de concesión del NIF/NIE, junto con el pasaporte o el documento de identidad del país de origen.

#### **Ciudadano extranjero:**

- Tarjeta Roja/Verde/Blanca de Identificación de Extranjeros donde consta el NIE junto con el pasaporte, o
- Documento oficial de concesión del NIF/NIE junto con el pasaporte.

#### INSTRUCCIONES

- Los ejercicios de las pruebas correspondientes a los ciclos formativo se realizarán en modalidad online.
- Transcurridos quince minutos desde el inicio de la prueba, no se permitirá el acceso al aula
- Los teléfonos móviles y/o dispositivos electrónicos de cualquier tipo, no están permitidos; por lo que deberán permanecer apagados y guardados.
- En el Acto de presentación se indicará el material necesario para la realización de la prueba, en su caso. Sólo se permitirá el uso de calculadora cuando así se determine.

• Las preguntas que aparecen en el ejercicio de la prueba catalogadas como "preguntas de reserva" deberán ser contestadas en la misma forma que el resto de preguntas, ya que, aunque no tienen efectos de calificación en primera instancia, en caso de anulación de preguntas del ejercicio, se utilizarán, en el orden establecido, como sustitutas de las mismas a los efectos de cómputo de nota.

• No se puede abandonar el ejercicio de la prueba ni el sitio establecido por la Comisión de Evaluación para la realización del mismo, bajo ningún concepto (dudas o preguntas). Para ser atendido por algún miembro de la Comisión de Evaluación, se procederá a levantar la mano.

• Ante la sospecha de intento de copia o uso de medios ilícitos para superar el ejercicio de la prueba, cualquier miembro de la Comisión de Evaluación tendrá potestad para dar por finalizado el ejercicio y proceder a la expulsión del examen, perdiendo de esta manera la persona examinada el derecho a continuar realizando la prueba y a ser evaluado. La calificación que se consignará en este caso será de 1.

#### **INSTRUCCIONES**

• La calificación de los módulos profesionales se expresará en valores numéricos de 1 a 10 sin decimales. Se considerarán positivas las calificaciones iguales o superiores a 5 y negativas las restantes.

• El ejercicio de la prueba de cada módulo profesional estará compuesto por preguntas tipo test con cuatro opciones de respuesta, en la que solamente una es completamente correcta. En caso de preguntas en las que haya opciones inclusivas, o de orden habrá que optar por la que sea más completa o cierta. Las preguntas incorrectas penalizan en el cómputo final de la calificación. Cada pregunta contestada erróneamente hará disminuir la puntuación final, según la siguiente fórmula: A: número de preguntas contestadas correctamente E: número de preguntas contestadas erróneamente. N: número total de preguntas que tiene el examen (sin tener en cuenta las preguntas de reserva que no entren a computar en la calificación del ejercicio).

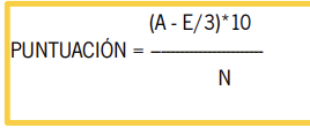

### INSTRUCCIONES

• Si la puntuación, tras la aplicación de la fórmula de corrección nos aportase un valor con decimales, cuando la puntuación sea inferior a 5 se redondeará al entero inmediatamente inferior. Cuando la calificación sea superior a cinco, se redondeará a partir del 0,51 hacia el número entero inmediatamente superior. Y si la parte decimal de la calificación es 0.50 o inferior se redondeará hacia el entero inmediatamente inferior.

### Calendario

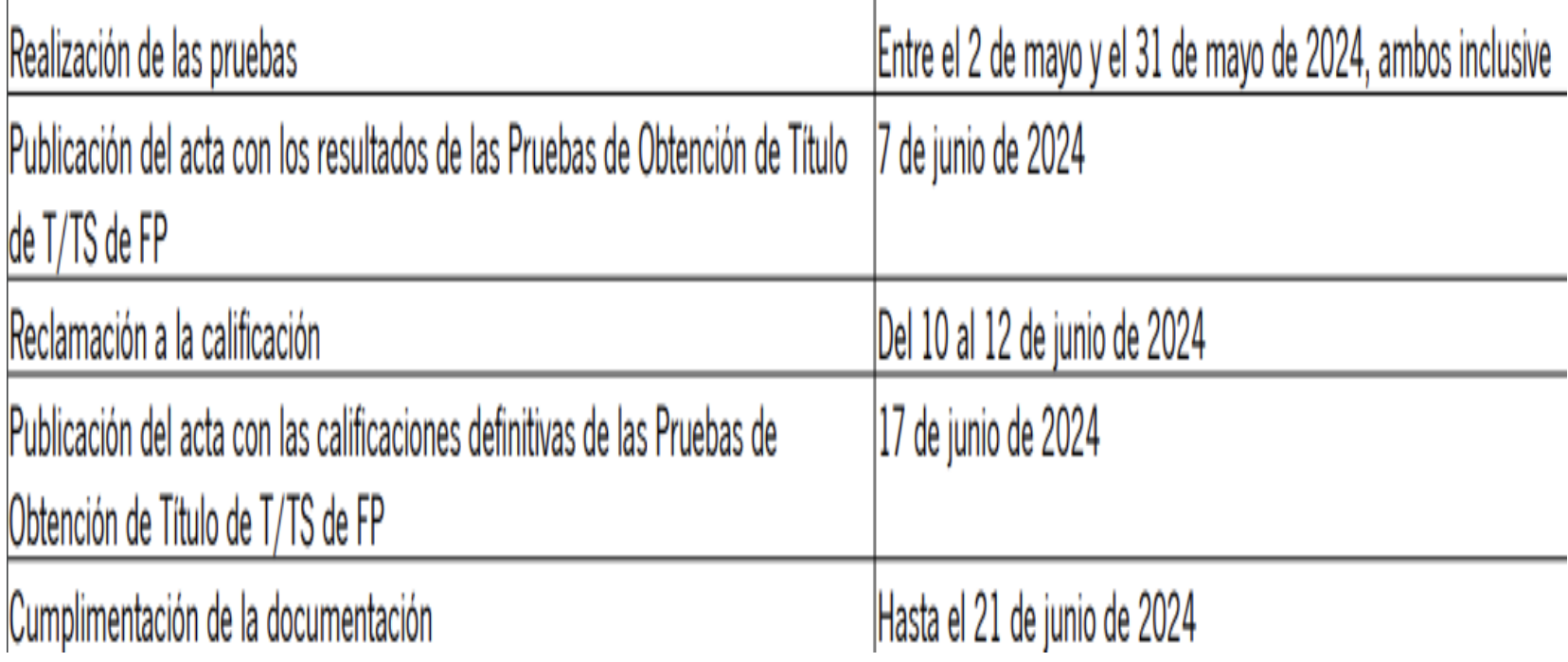

#### **INSTRUCCIONES PARA LA REALIZACIÓN DE PRUEBAS ON LINE** Archivo Editar Ver Historial Marcadores Herrami Е **Séneca exámi** Pantalla número 1 Séneca.....Gestión académica d... x /  $8 - Google$ ا فر Senecapre.ced.junta-andalucia.es:9000/senecapre/examenesonline/jsp/Login.jsp  $\vee$  G 自

### Séneca exámenes online

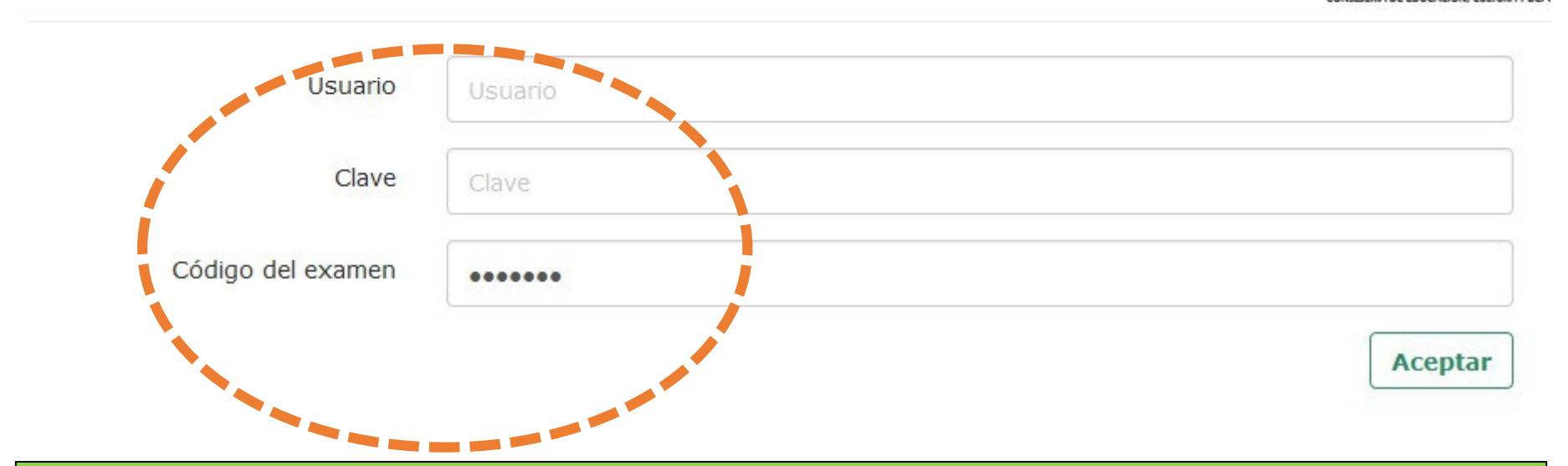

**Una vez introducidos estos datos, no debe volver a abrir sesión ni cerrar el navegador si no ha finalizado la prueba. Si lo hace, el navegador bloqueará el examen.**

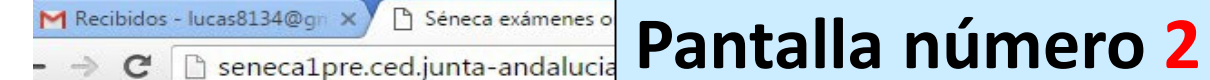

〒☆ ≡

### Séneca exámenes online

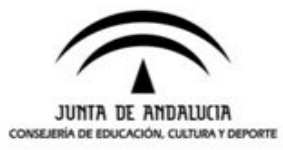

Login.isp

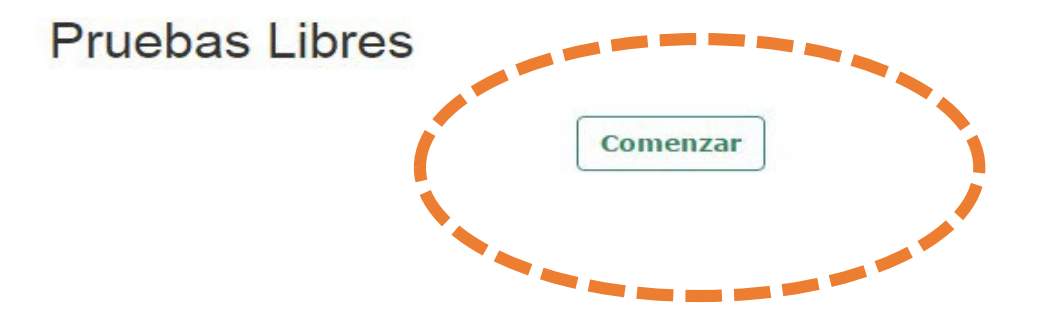

**Comprobar que, donde en esta imagen dice "Pruebas Libres", está el nombre del Título de FP y el nombre del Módulo Profesional correspondiente al examen que se va a realizar.**

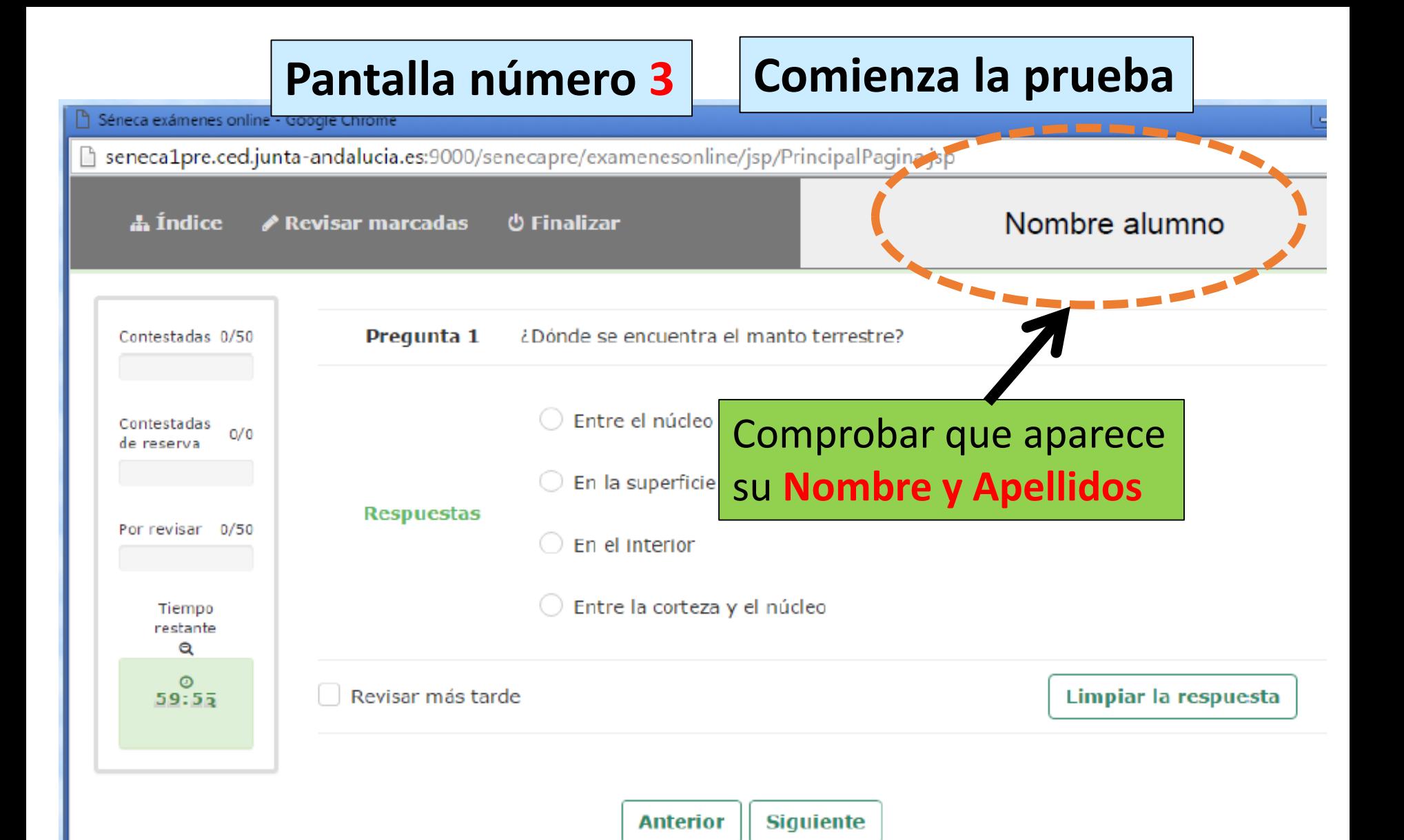

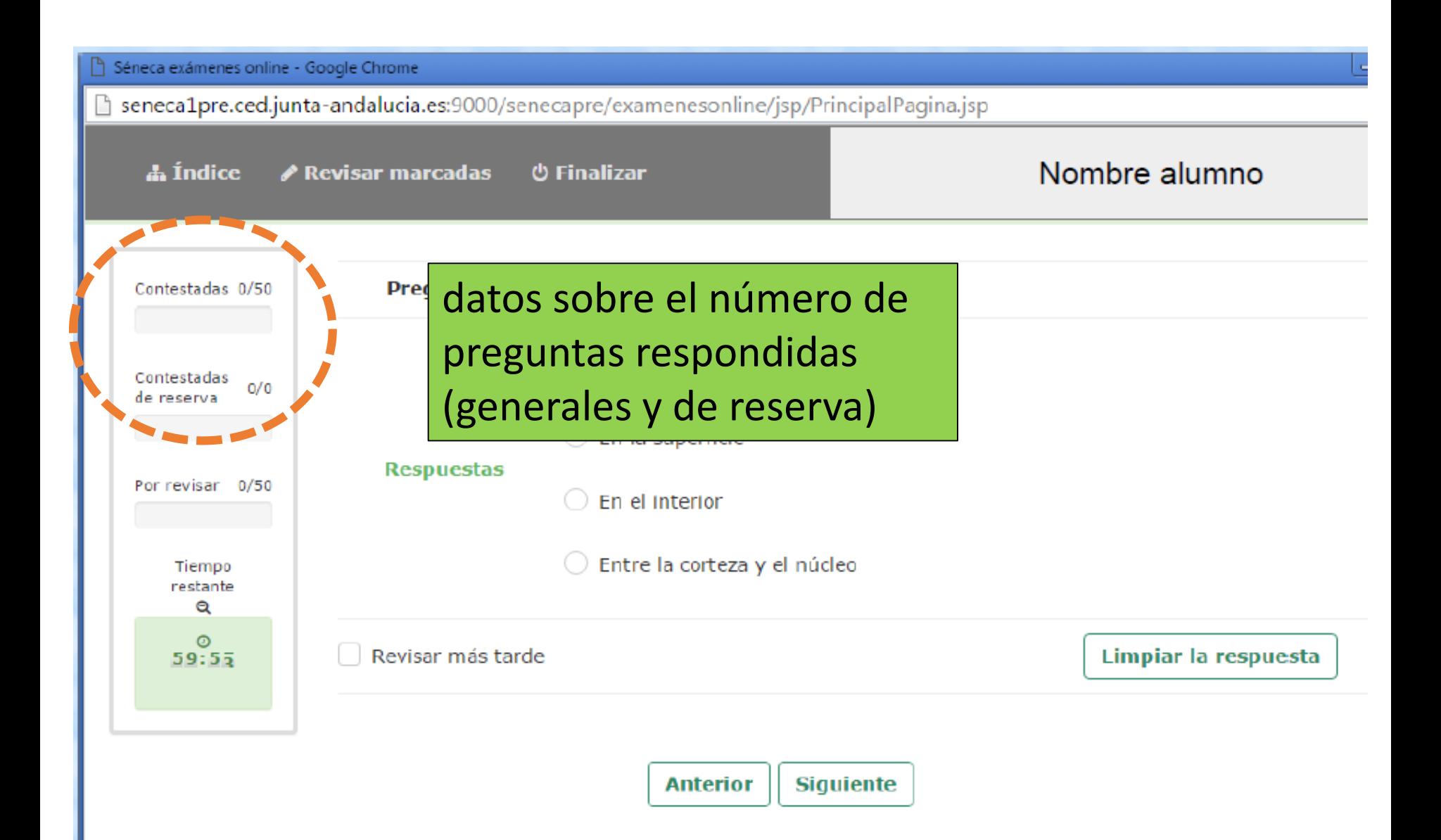

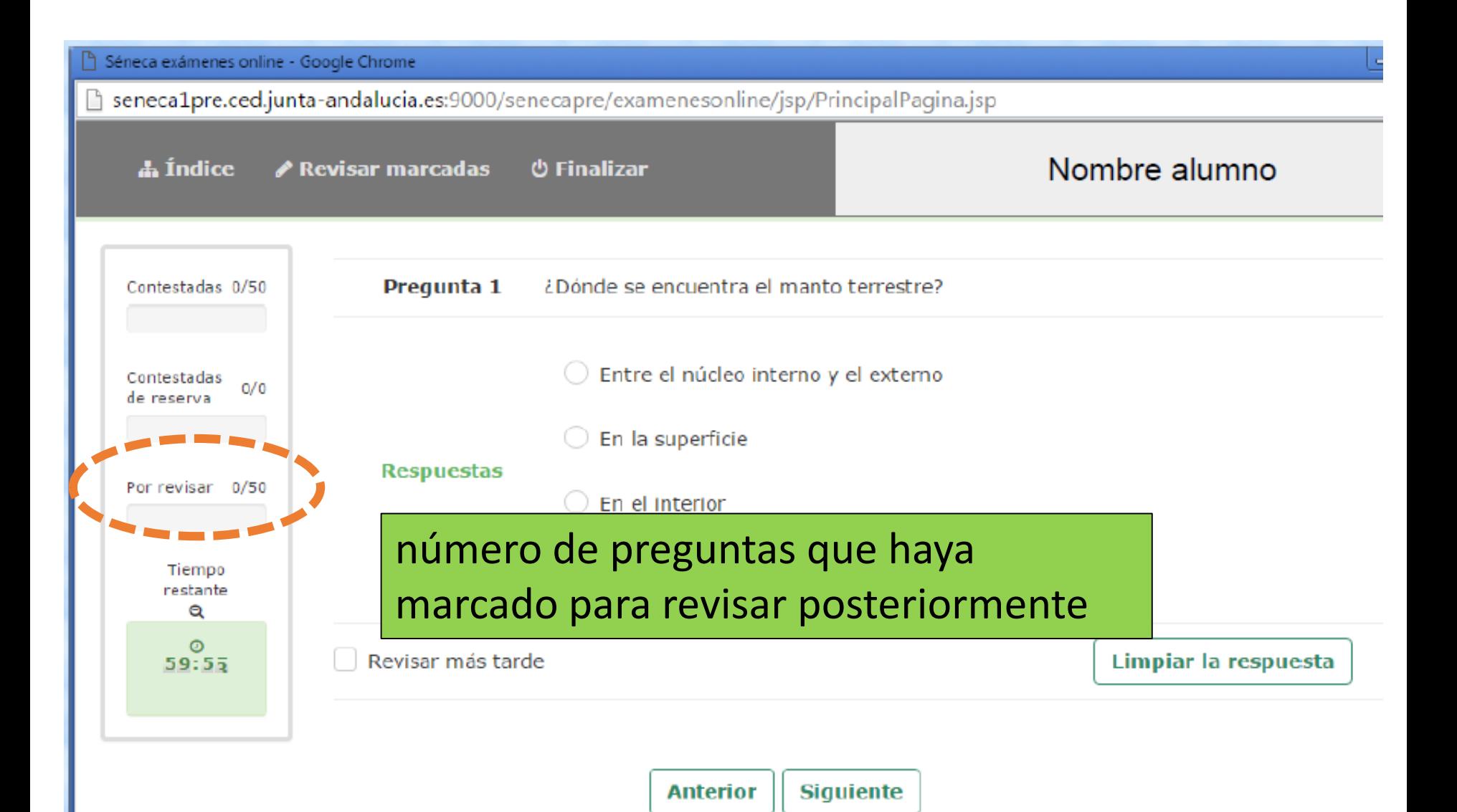

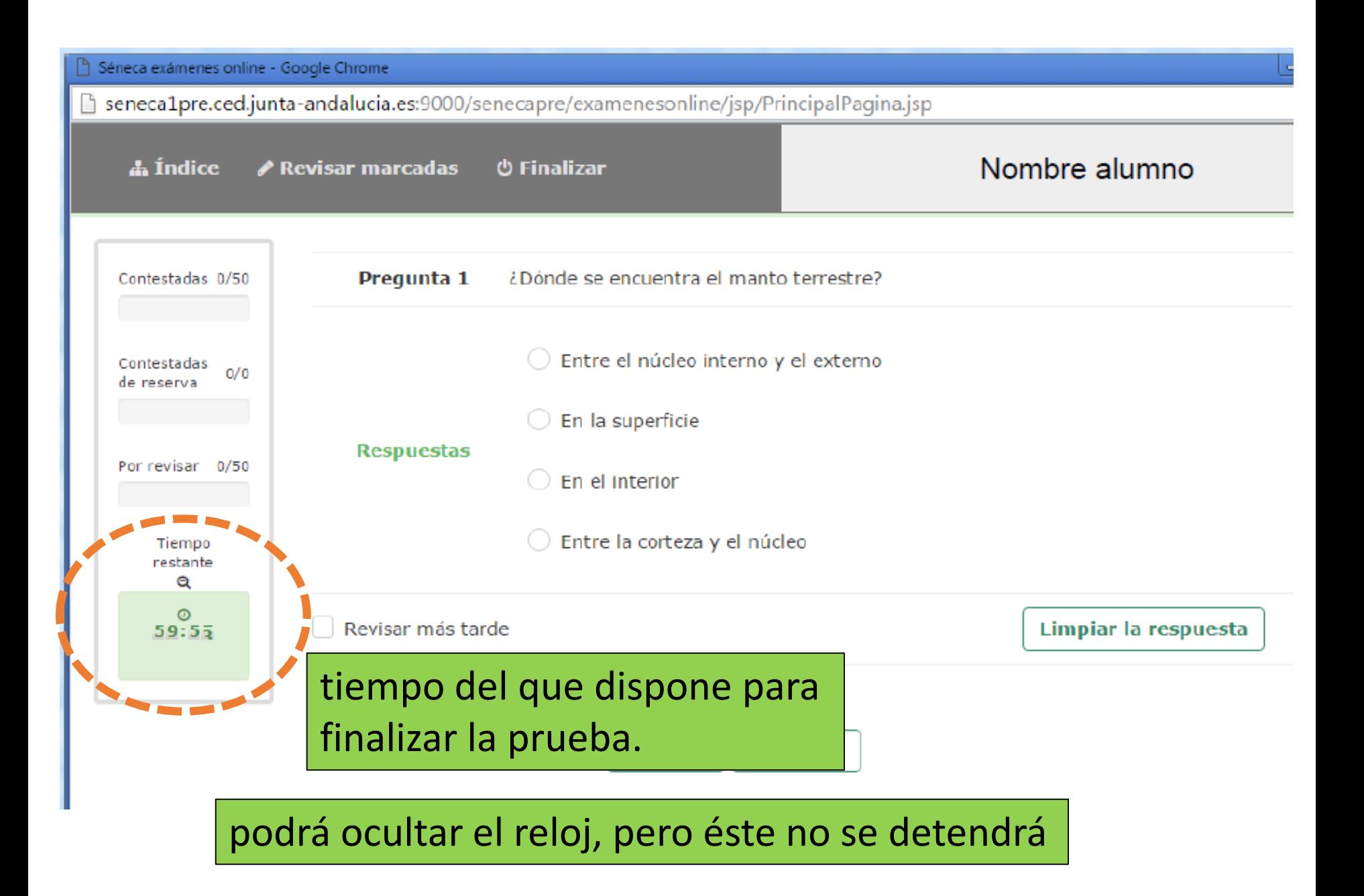

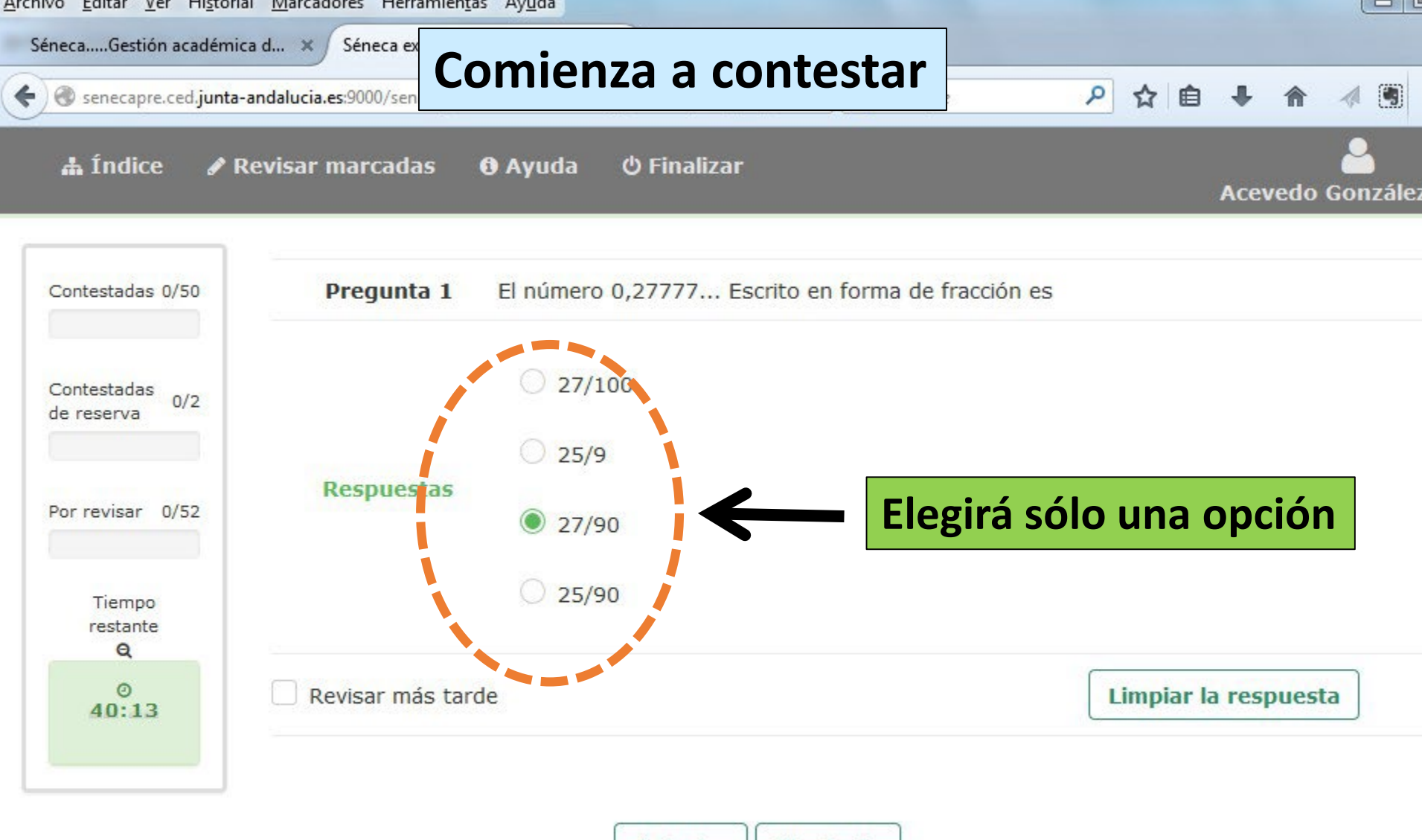

**Anterior Siguiente** 

javascript:limpiar()

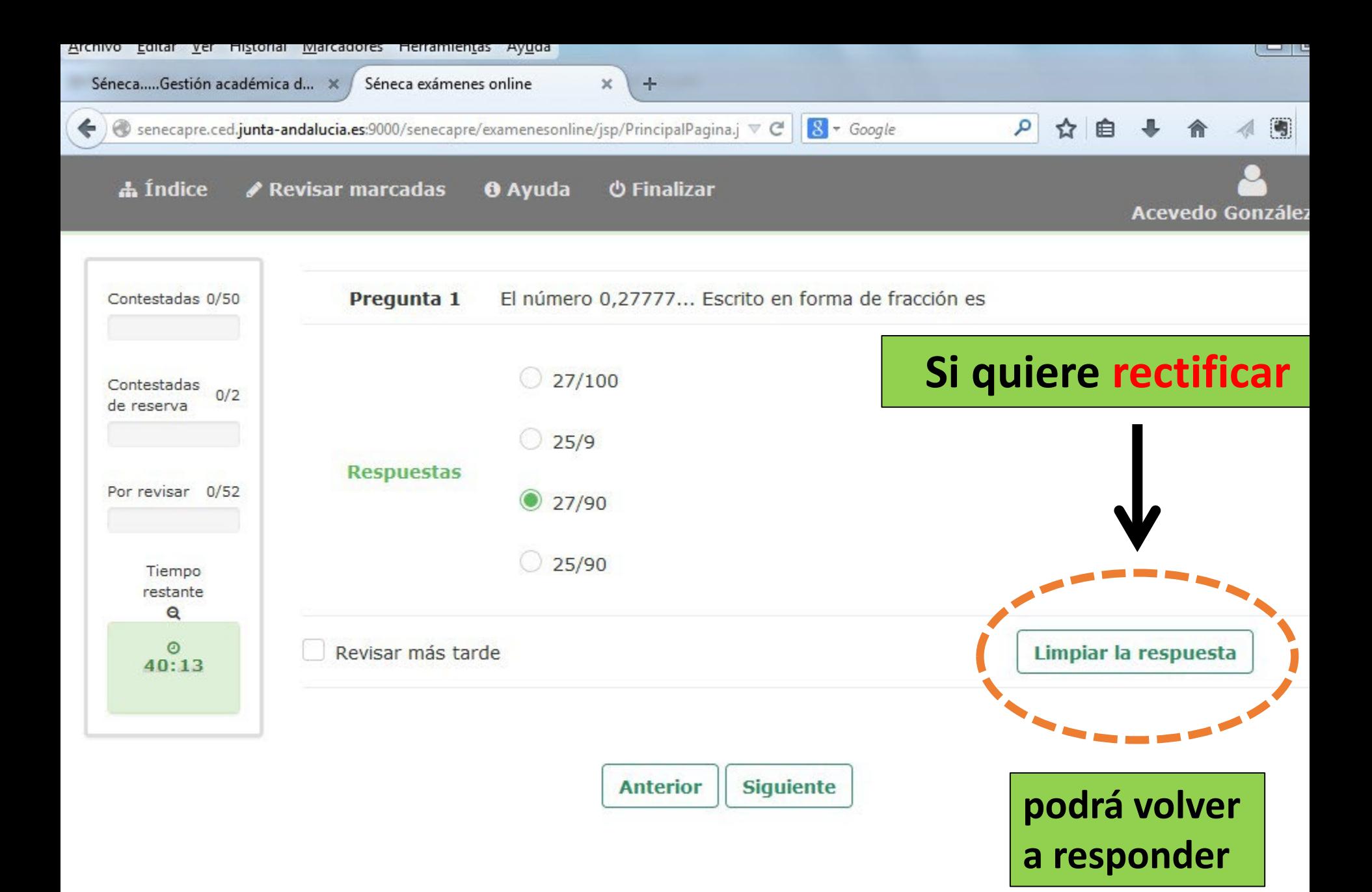

javascript:limpiar()

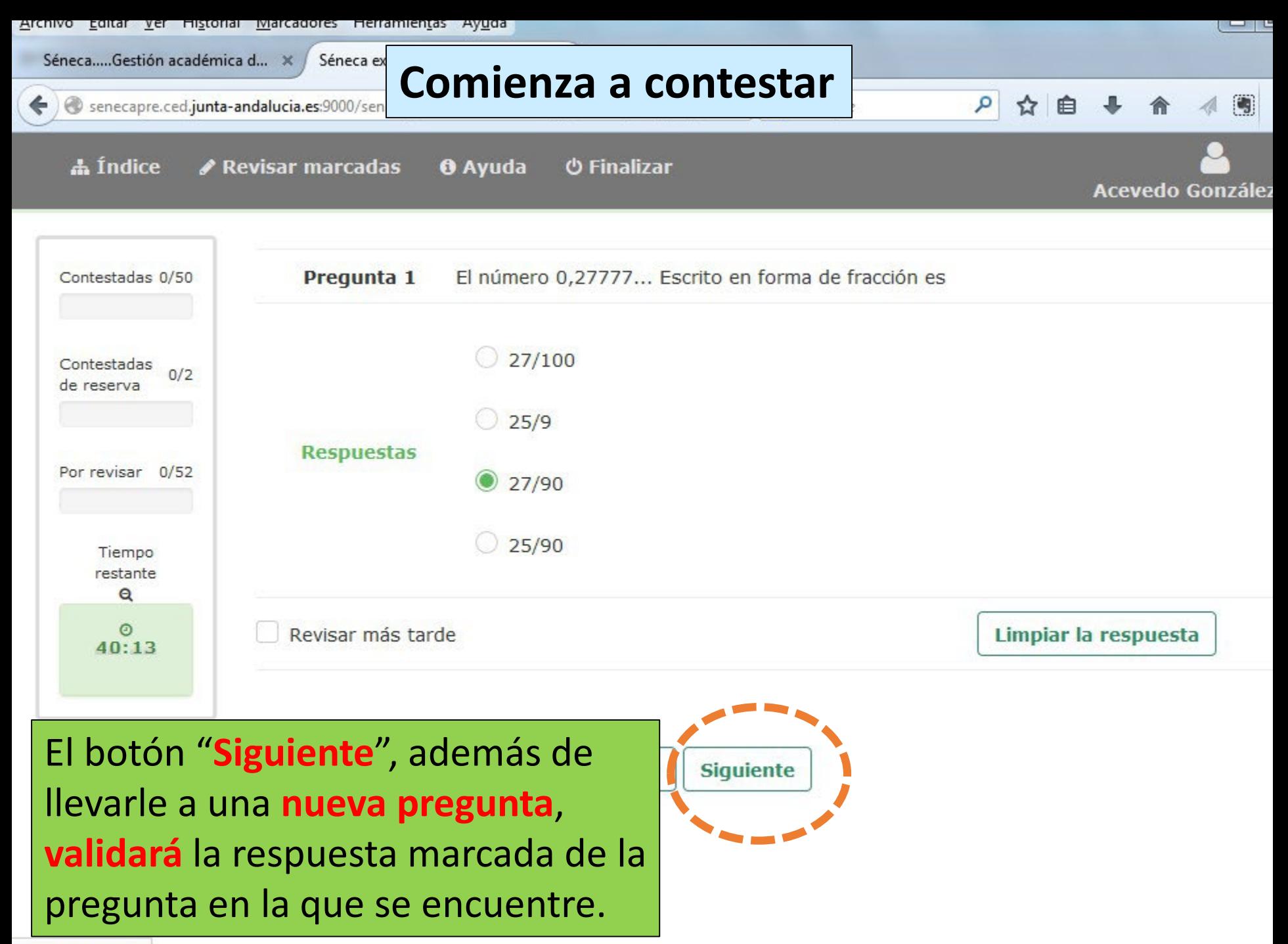

javascript:limpiar()

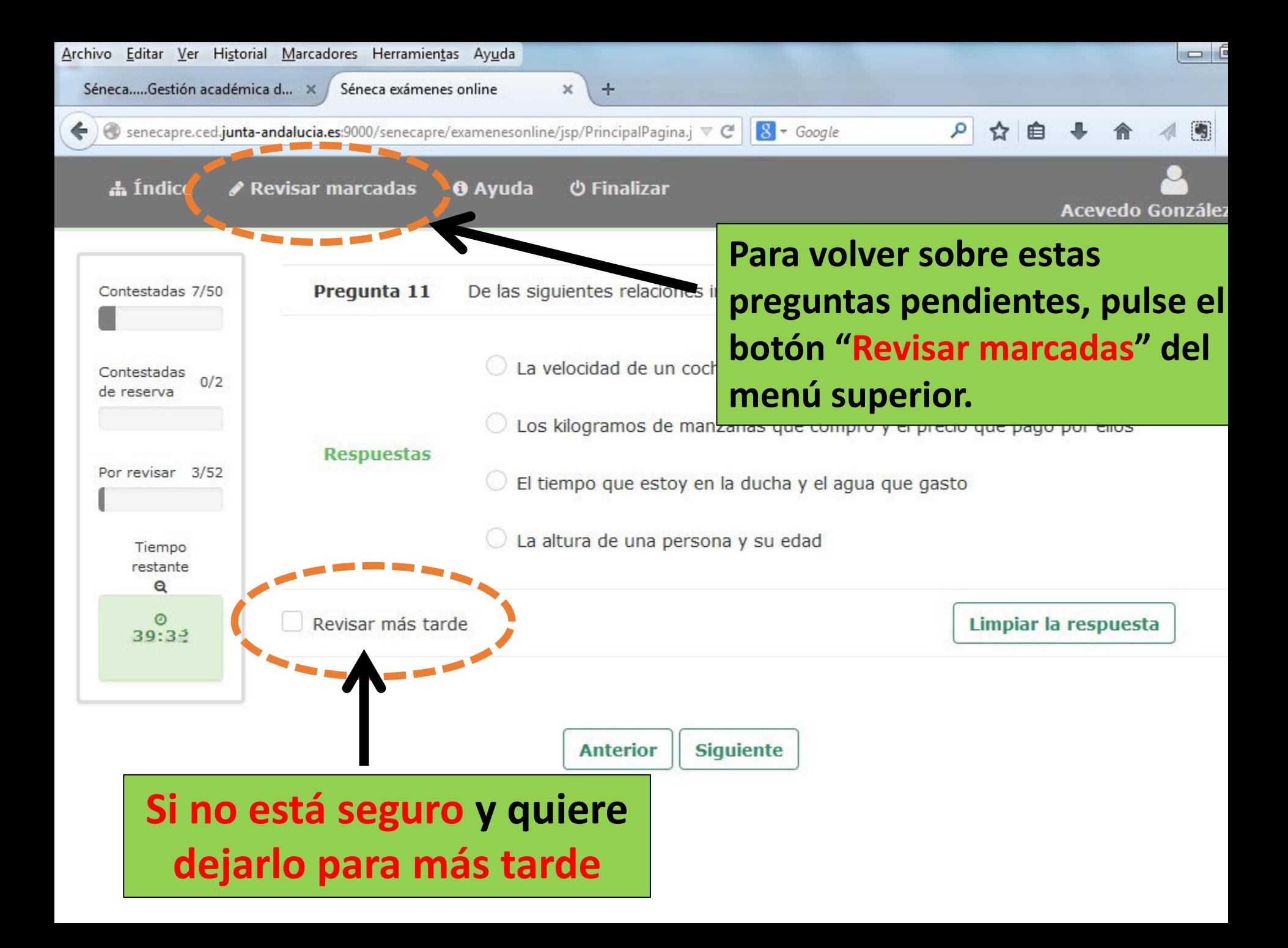

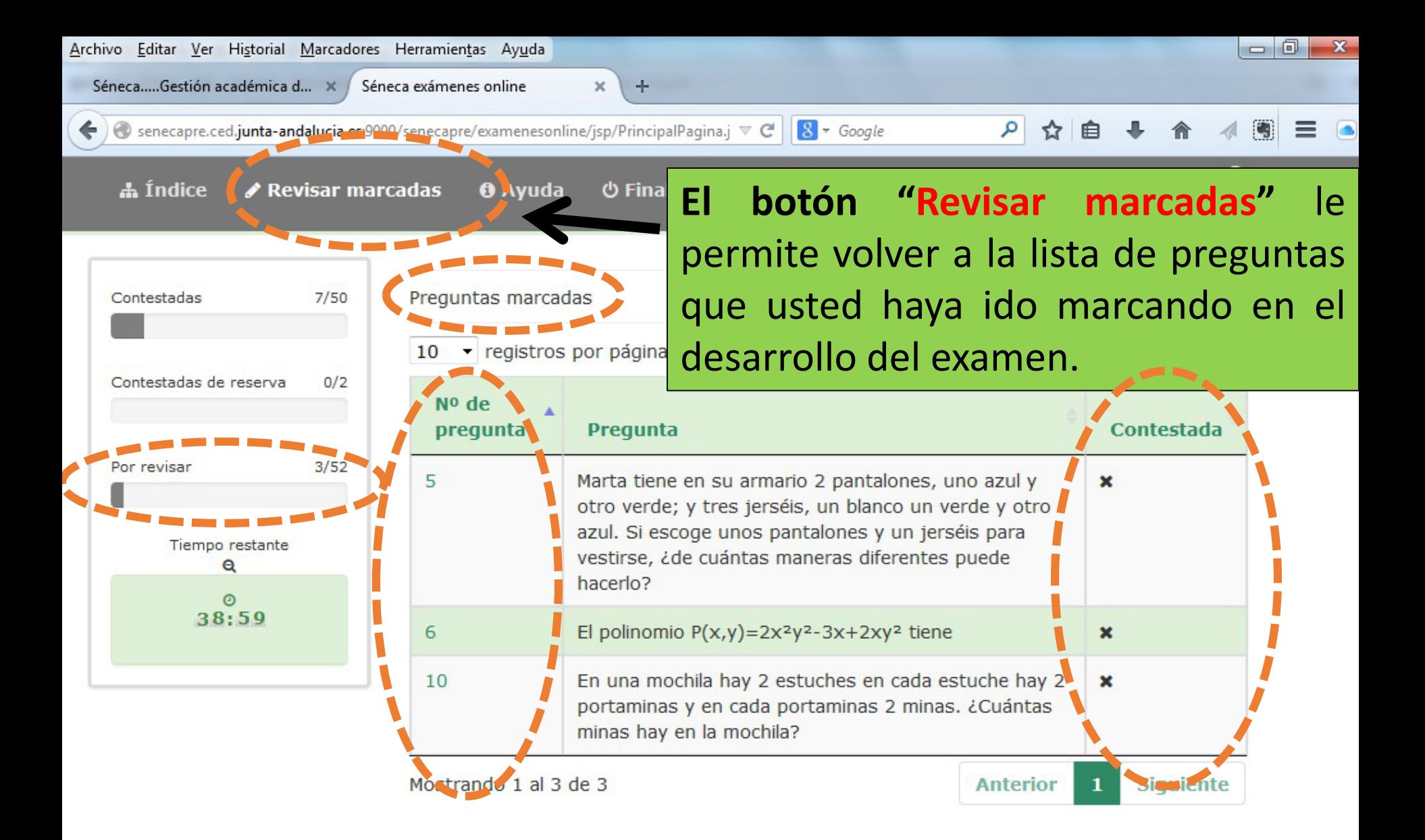

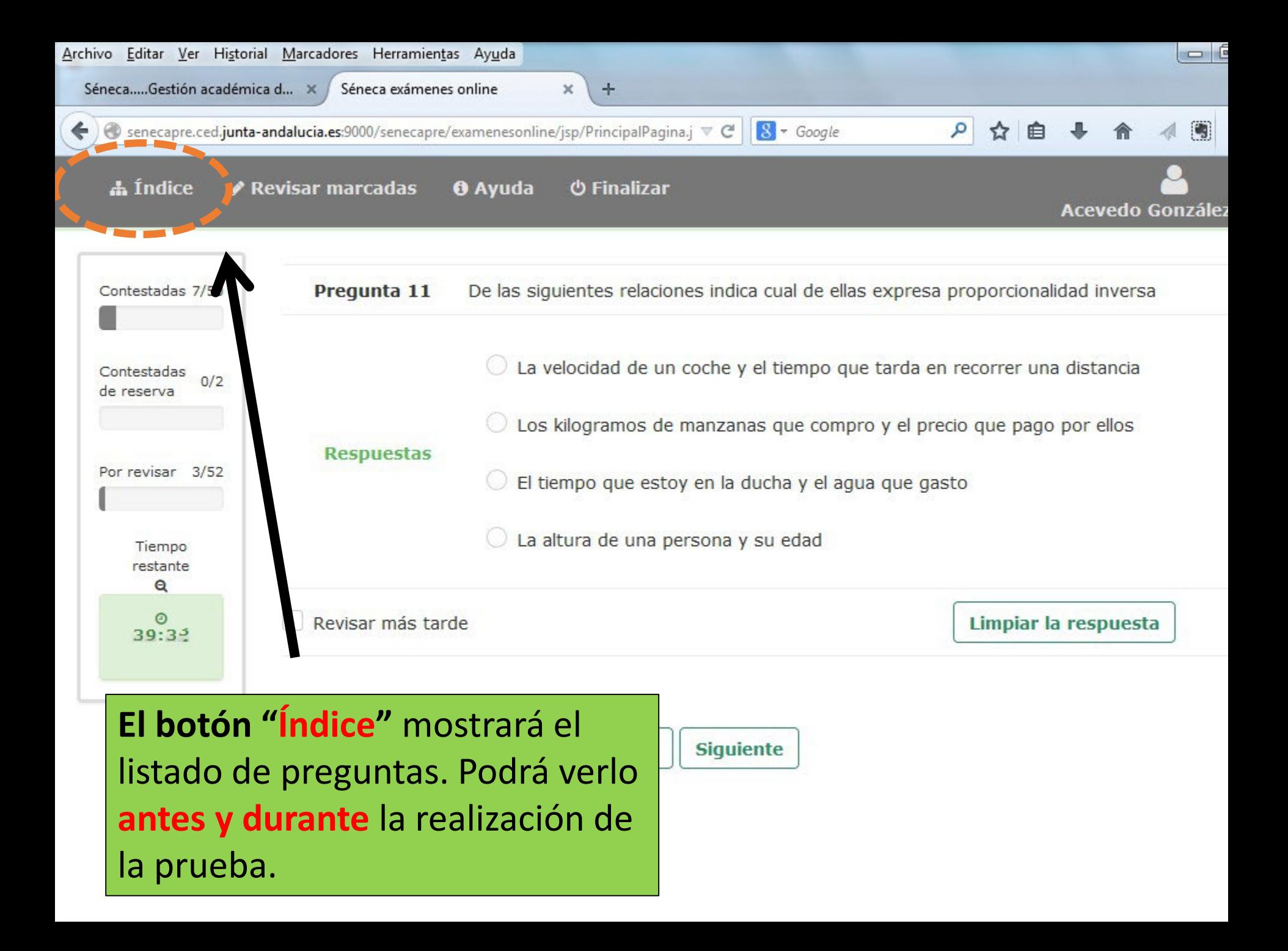

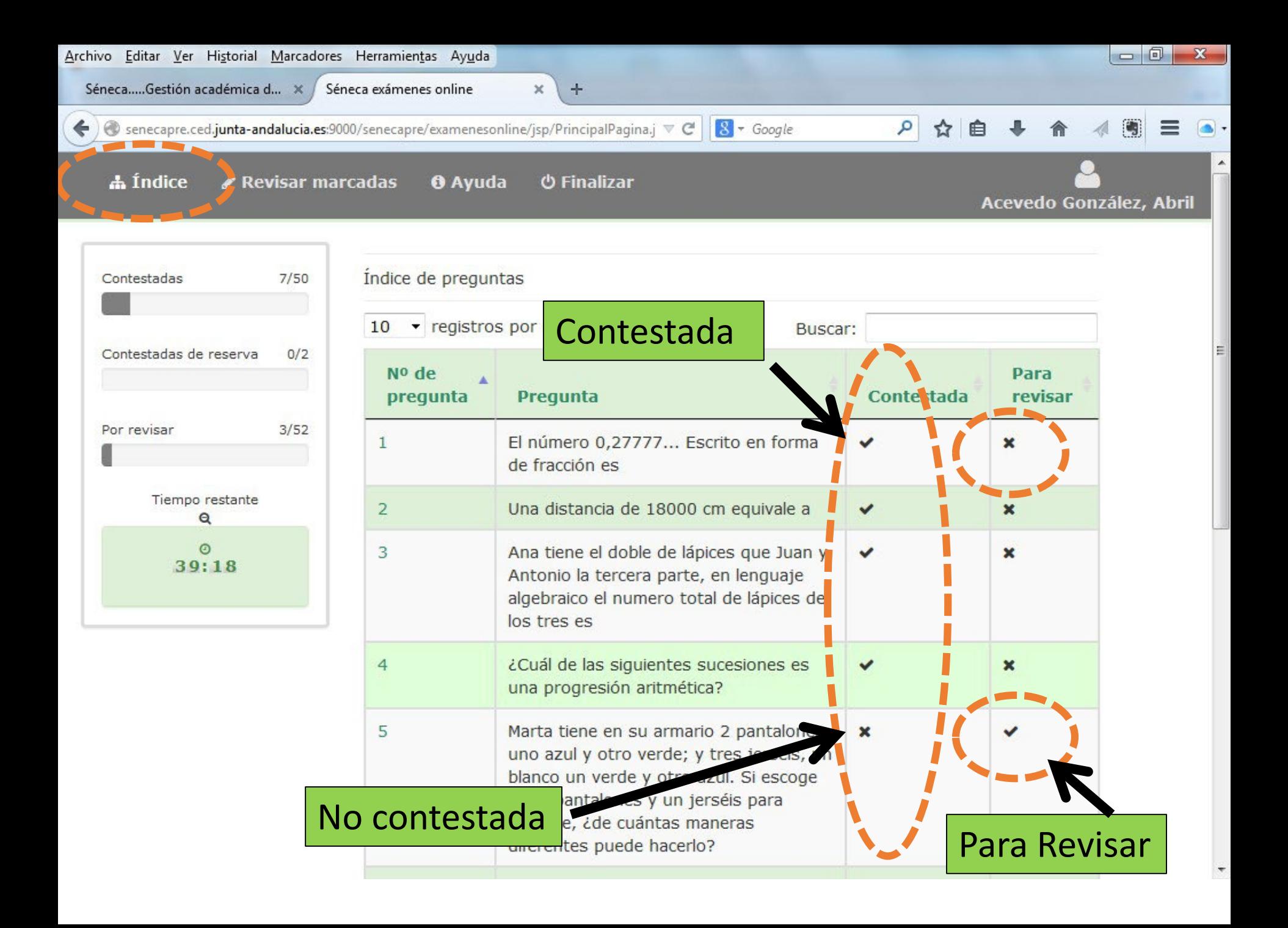

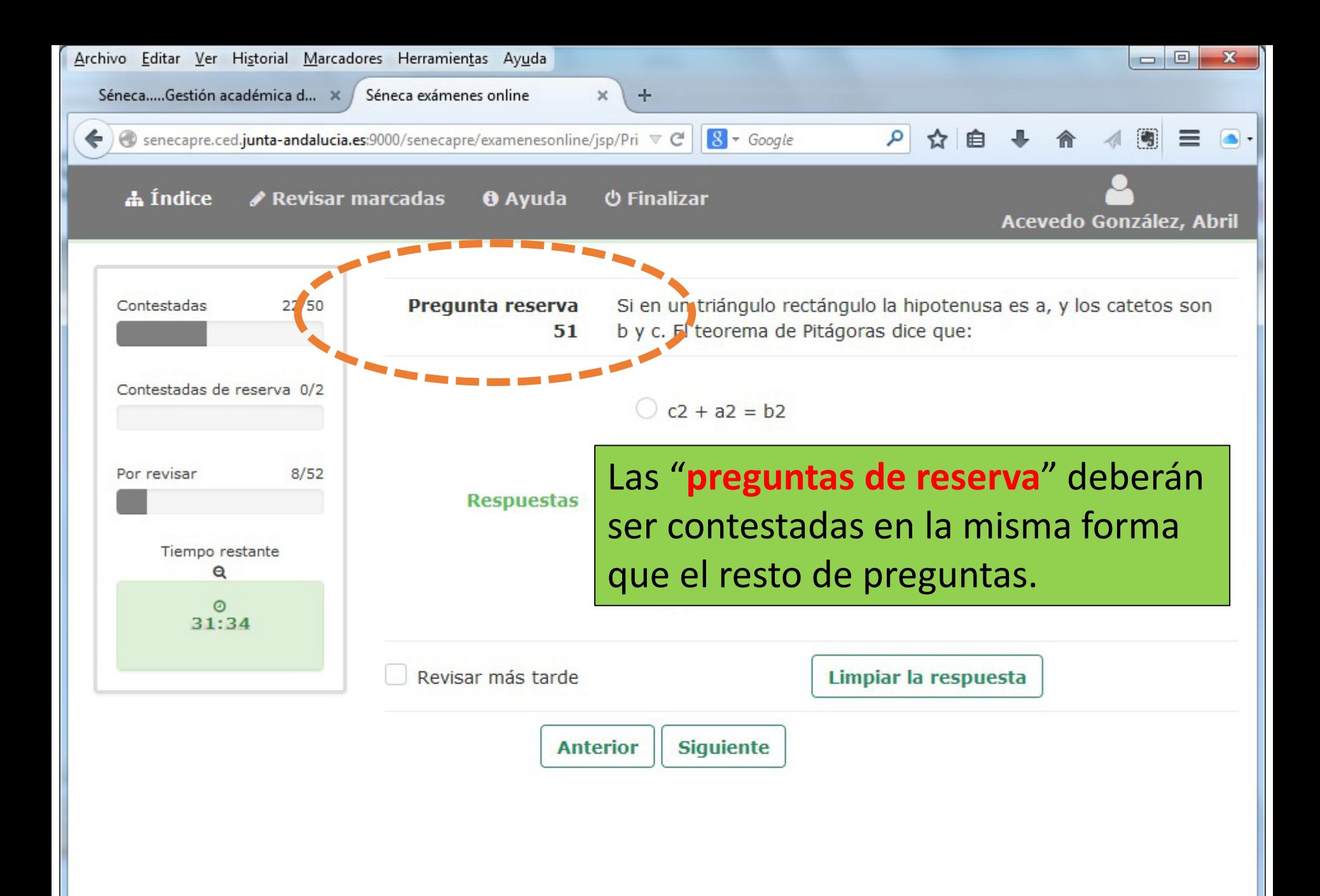

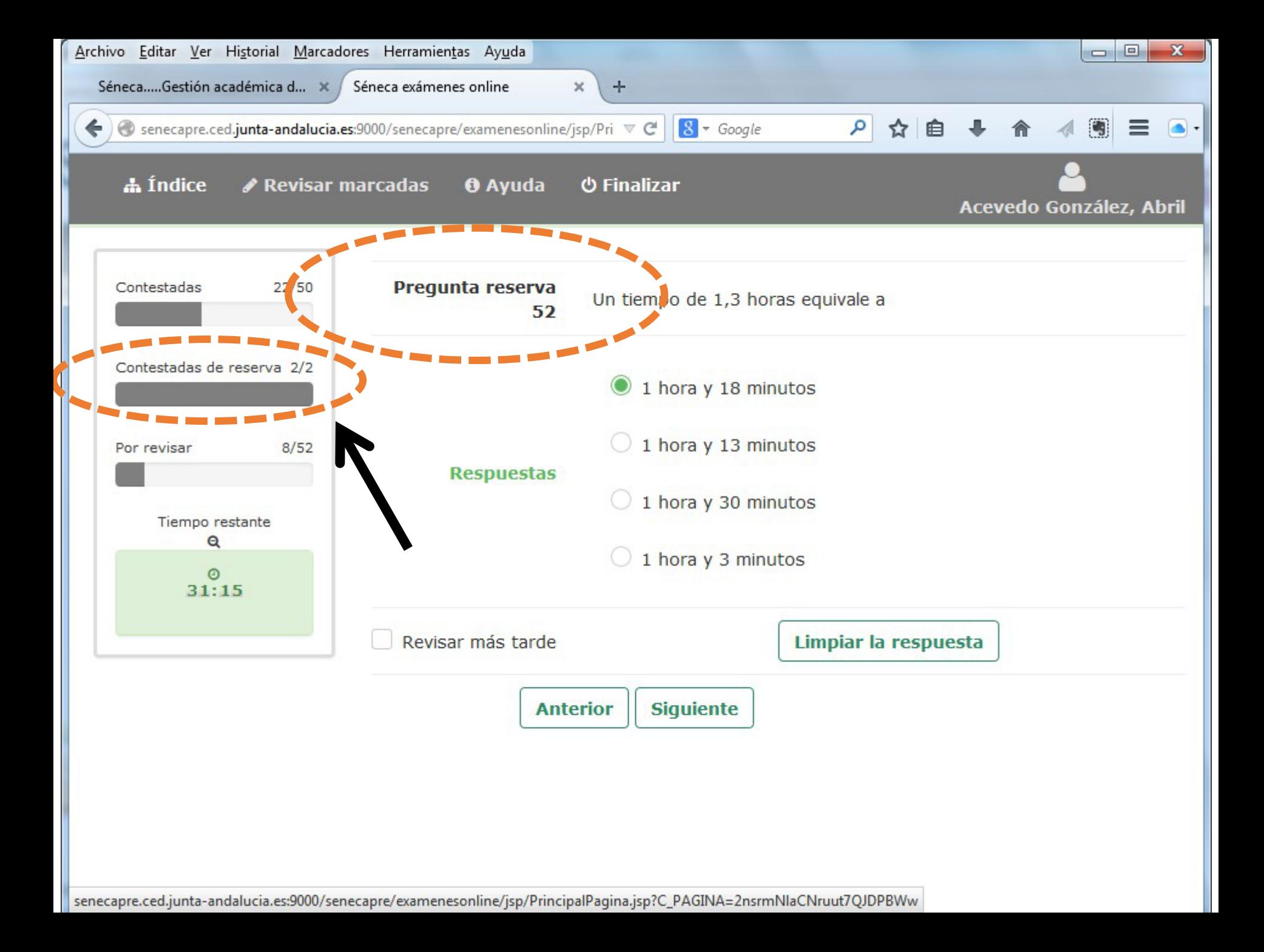

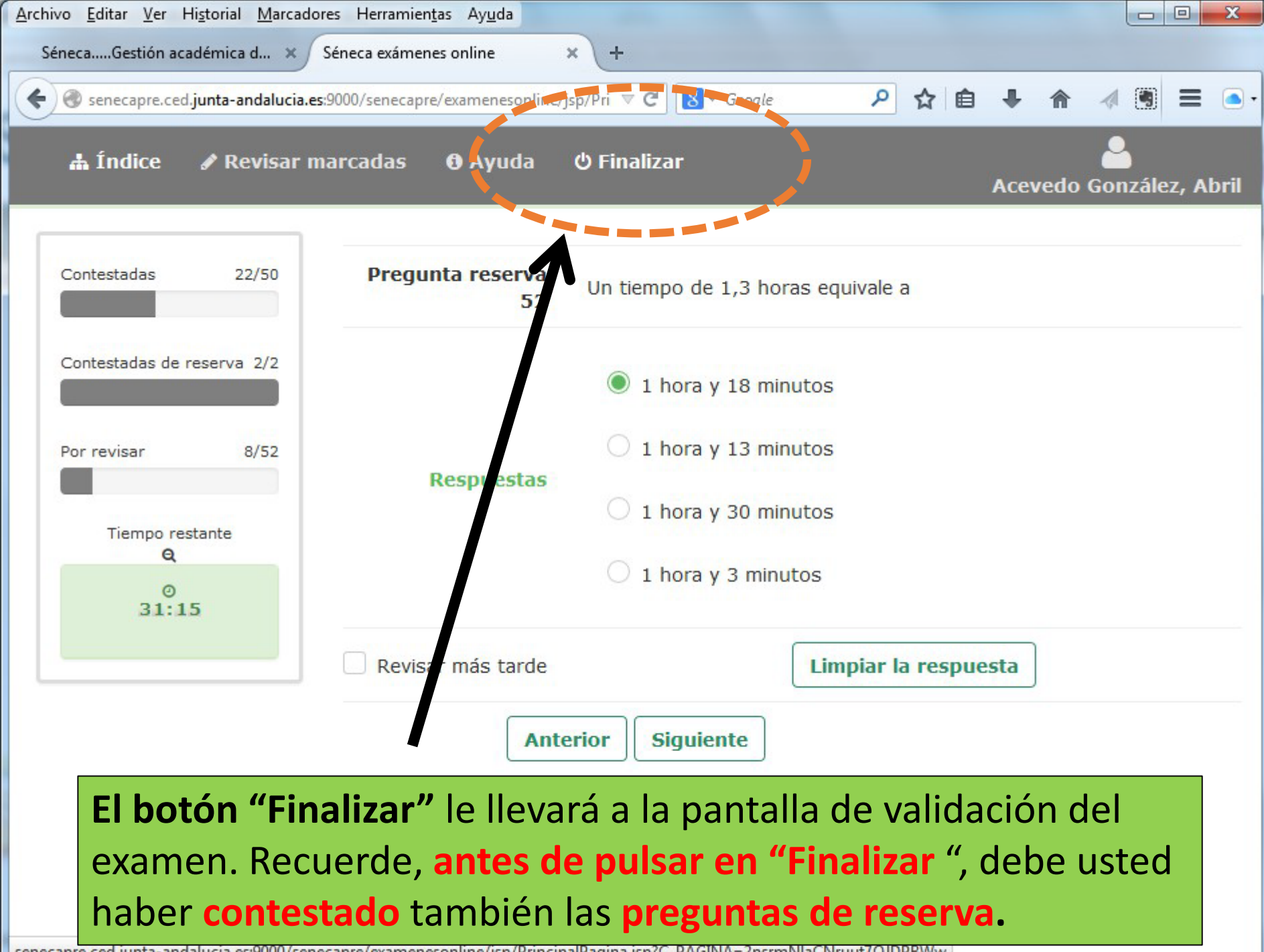

senecapre.ced.junta-andalucia.es:9000/senecapre/examenesonline/jsp/PrincipalPagina.jsp?C\_PAGINA=2nsrmNlaCNruut7QJDPBWw

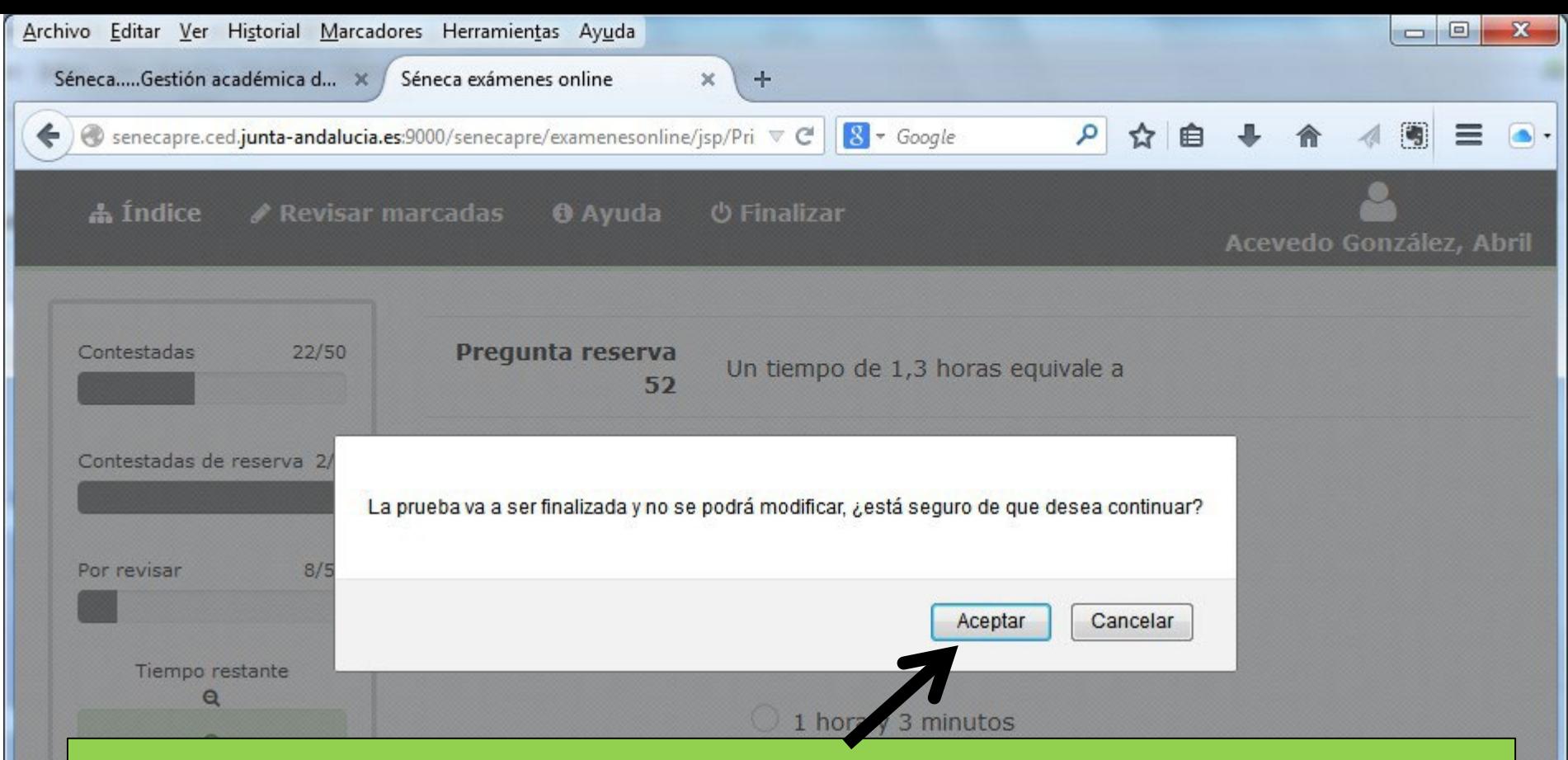

**Al pulsar finalizar nos pide confirmación de nuestra acción. Una vez aceptado NO podremos volver al examen.**

**Seguidamente, nos pedirá una dirección de correo eléctronico (email). Rellenar voluntariamente si queremos nos envíe nuestras respuestas.**

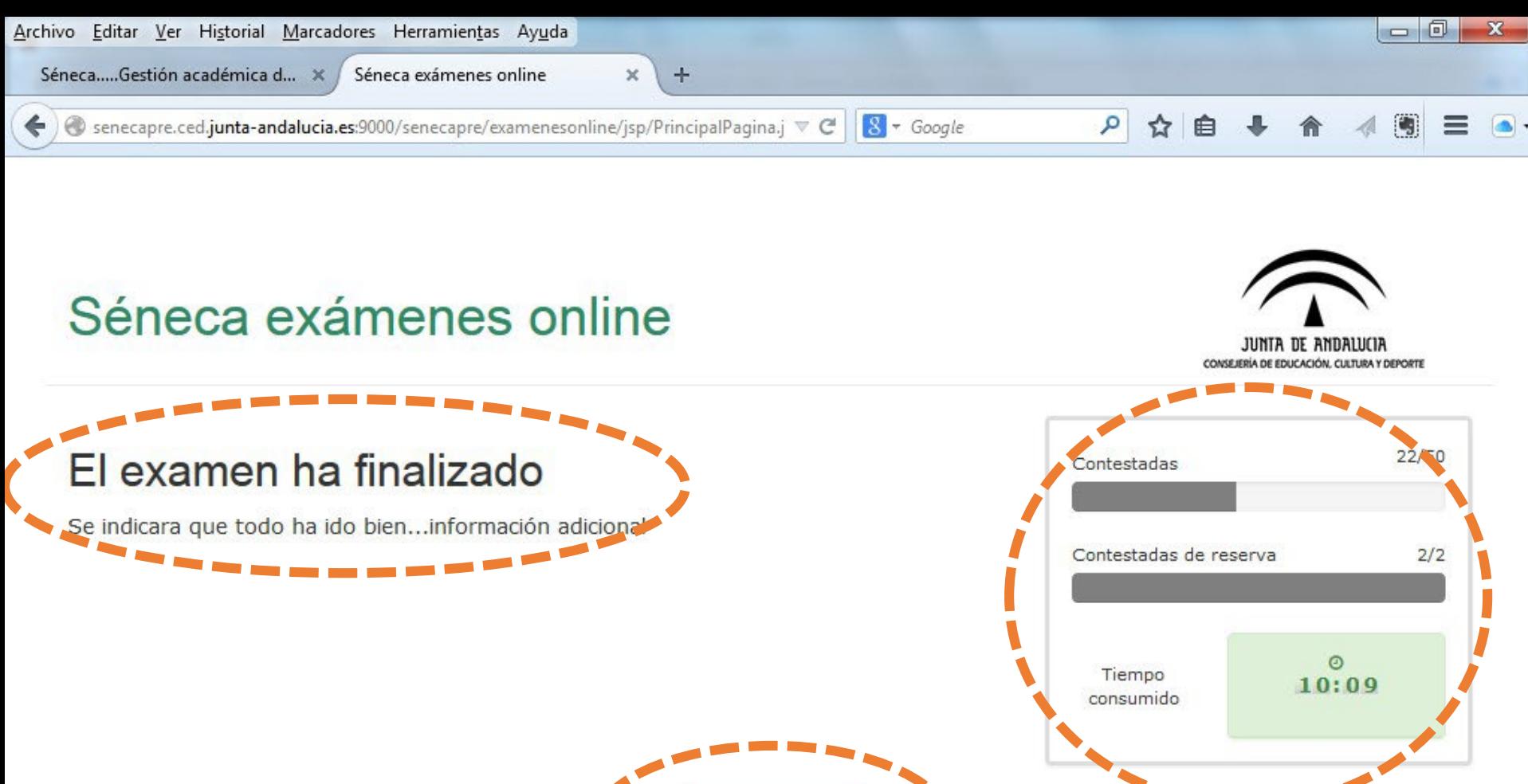

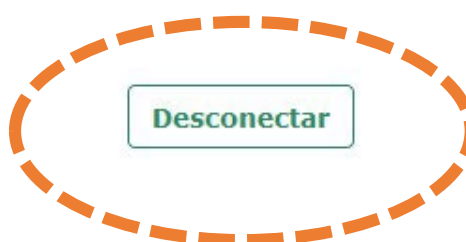

## **SIMULACRO de EXAMEN:**

**El simulacro de examen está disponible en la página: https://www.juntadeandalucia.es/educacion/portals/web/formacionprofesional-andaluza/quiero-formarme/pruebas-yprocedimientos/pruebas-obtencion-titulos/procedimiento**

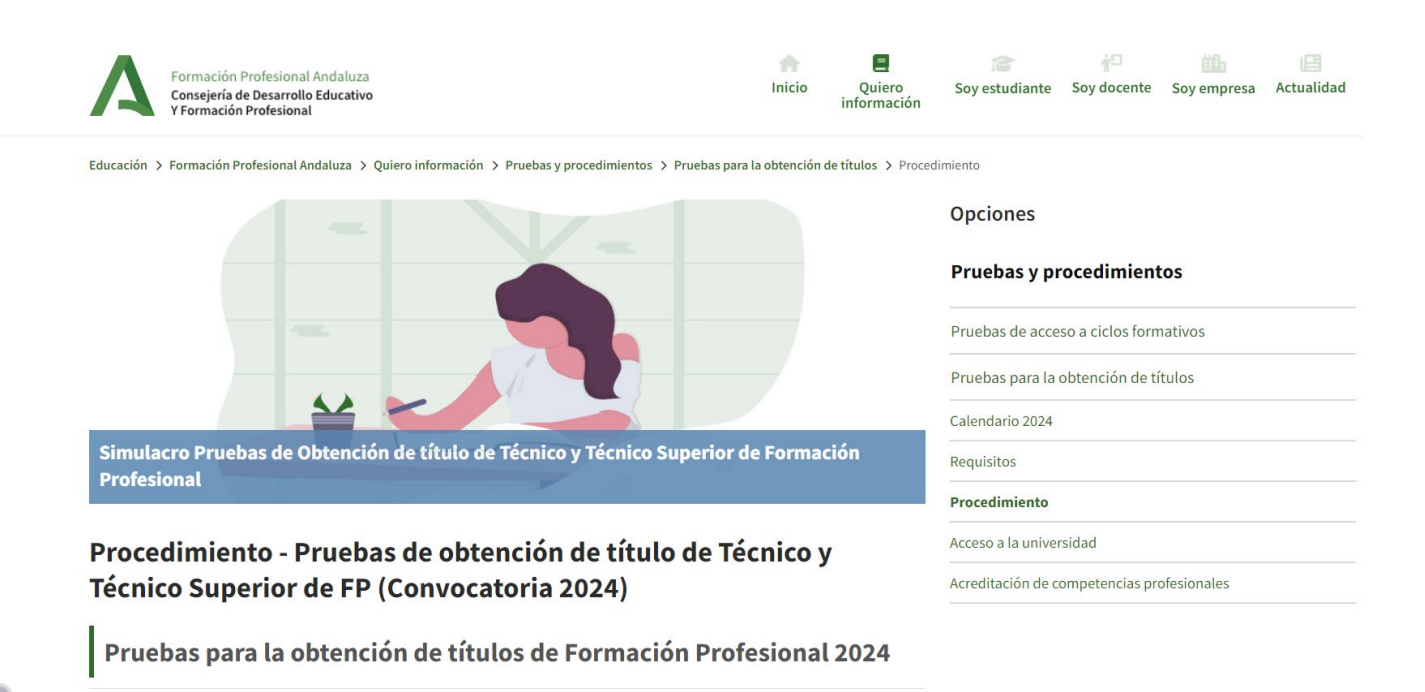

### SIMULACRO DE EXAMEN

Séneca exámenes online

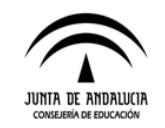

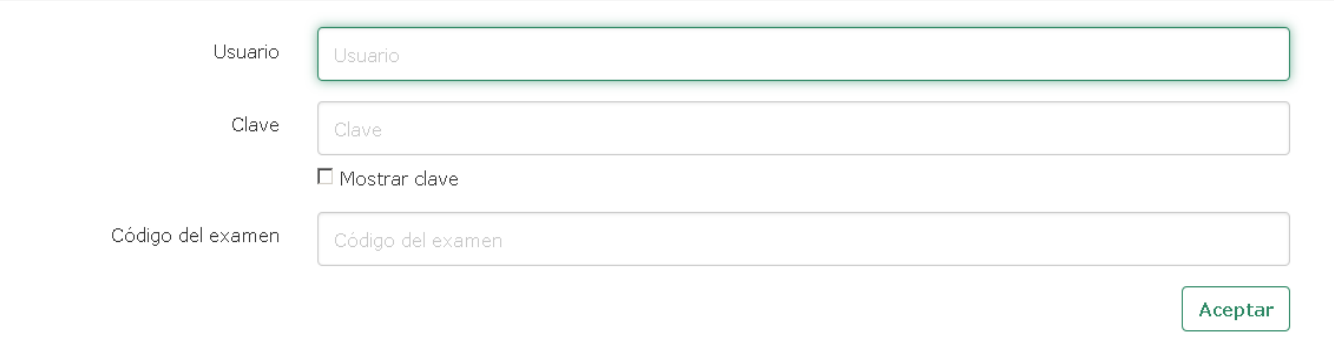

**El Usuario y Clave para acceder al SIMULACRO y a la REALIZACIÓN de las Pruebas se enviará por sms en el momento que el alumnado realice el Acto de Presentación Telemático. Al resto del alumnado se les entregará en el acto de Presentación Presencial.**

**Se realizará el simulacro sólo 1 vez. El usuario y clave serán los mismos para las pruebas. El código del examen para el simulacro se podrá consultar en la página web del IES José Caballero, a partir del 24 de abril.** 

**<https://blogsaverroes.juntadeandalucia.es/iesjosecaballero/>**

**A partir del 24-abril se publicará en la WEB del IES el CALENDARIO DE EXÁMENES con la asignación de ASPIRANTES por APELLIDOS**

# **Todos los EXÁMENES se realizarán en: I.E.S. JOSÉ CABALLERO Avda. Nuevo Colombino s/n. Huelva**

**TODA LA INFORMACIÓN ESTARÁ DISPONIBLES:**

• **La WEB de la Formación Profesional Andaluza de la Consejería de Educación.** • **La WEB del IES José Caballero** • **Tablones de Anuncios del IES José Caballero**

### MUCHAS GRACIAS

Y

## ¡MUCHA SUERTE!

## IES JOSÉ CABALLERO